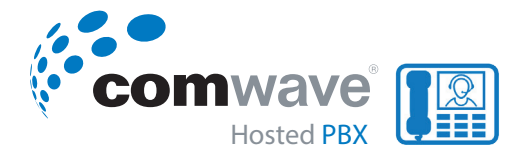

#### Polycom® VVX® 350 Business IP Phones Available anytime. the phone number, and press **Send**.

*Quick User Guide*

business IP phones.

#### **MAIN MENU Screen Calls Screen**

Displays menu options for settings and device information.<br>Augilable aputime Available anytime.

### **Calls Screen**

**CALLS SCRLER**<br>Displays all active and held calls. Available when you have an active or held call in progress. **Lines Screen**

### **Lines Screen**

Displays phone lines, favourites, and conditional soft keys. Available anytime. **Polycom® VVX® 250, 350, and 450 Business IP Phones - Quick Tips** ourites, and conditional soft keys.

### **Switch Among Phone Screens**

**SWITCH AMONG I HONE SCREENS**<br>You can view any screen on your phone from other screens.

### **To switch between screens:** screens

- Press  $@$  to view the main menu, lines, or calls screen. your phone. **E** 

# PLACE CALLS

speakerphone, or a headset.

You can only have one active call in progress on your phone.<br> **Solution** 

### To place a call, do one of the following:

- Pick up the handset, press  $\left( \emptyset \right)$  or  $\left( \bigcirc \right)$ , enter the phone number and press **Send.** the phone number, and press **Send**.
- Enter the phone number, press **Dial** and pick up the fine phone number, press  $\bullet$  or  $\bullet$ . pick up the handset, or press or . e number, or press **Separate**
- Press the line key, enter the phone number, and select **Send.** and press **Send**.
- Select **New Call**, enter the phone number, and press **Send. Answer Calls**

# **ANSWER CALLS**

**ANSWEN CALLS**<br>i. You can answer calls using the handset, Fou can driswer calls daily the number<br>speakerphone, or a headset.

### To answer a call, do one of the following: To answer a call, do one of the following:<br>*Calls Screen*

 $3725-48827-201$   $\pm 0.0000$   $\pm 0.0000$   $\pm 0.0000$   $\pm 0.0000$   $\pm 0.0000$ 

- To answer with the speakerphone, press  $\blacksquare$ a a distribution of press the **Answer** soft key. <mark>swer</mark> soft key.
- To answer with the handset, pick up the handset. the handset, pick up the handset. have an Active or Held
- To answer with a headset, press  $\bm{\mathrm{(}}$  ). - To answer with a headset, press  $\bf O$ conditional soft keys.

# $END$  **CALLS**

The Station of the speaking of the speaking of the speaking of the speaking of the speaking of the speaking of the speaking of the speaking of the speaking of the speaking of the speaking of the speaking of the speaking of For pair *answerpens above bands* to must resume the call first.  $f_{\text{rad}}$ conditional soft keys.

### referentleman<br>To end an active call:

- Replace the handset in the cradle, press  $\textcircled{\tiny{\textbf{1}}}$  or  $\textcircled{\tiny{\textbf{1}}}$ , or press the **End Call** soft key. **»** Replace the handset in the cradle, press **To switch between screens: Switch among Phone Screens** The answer with a head of the crowle, press that the crowle

#### **To end a held call:** You can only end active call, **»** Press to view the Main Menu, Lines, or The screen screen.

**Highlight the held call and press Resume. 1** Highlight the held call and press **Resume.**

- Press **End Call. 2** Press **End Call**.

### **Hold and Resume calls Hold and Resume Calls**

You can have multiple calls on hold and resume a call You can have multiple calls on hold and resume a at any time.

## *To hold a call:* **To hold a call:**

- Highlight the call and press the **Hold** soft key **»** Highlight the call and press the **Hold** soft key or press  $\blacklozenge$ 

**»** Highlight the call and press the **Resume** soft

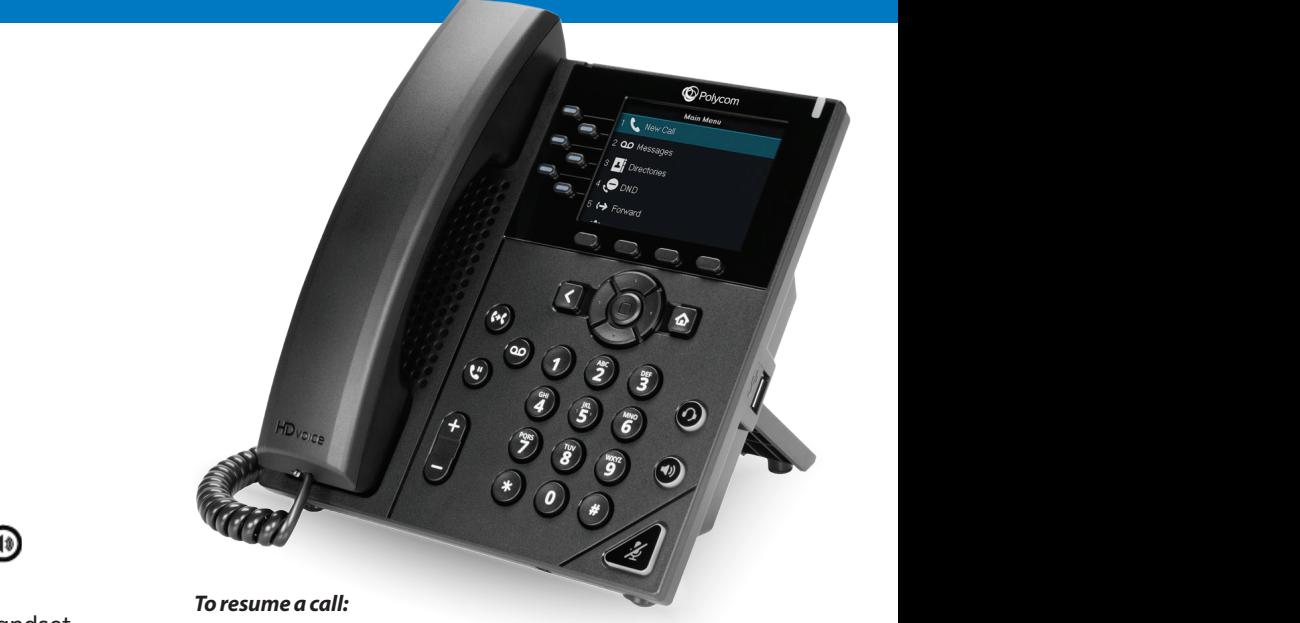

- Highlight the call and press the **Resume** soft key **»** Highlight the call and press the **Resume** soft and press **Send**. or press  $\circledast$ .  $\mathbf{T}$  $\mathsf{y}$ 

### **Transfer Calls TRANSFER CALLS**

You can transfer calls to any contact. You can transfer calls to any contact. or press **Answer** soft key.

### **To transfer a call: •**  $\mathbf{P}$  **Domination**: *n dimension***ed in the following:**  $\mathbf{P}$

- **n** Press and hold the **Transfer** soft key or press ( $\cdot$  ( $\cdot$ ).  $\mathbb{C}$ .
	- Choose **Blind** or **Consultative**.

- Dial a number or choose a contact. If you choose Blind, the call is transferred immediately. If you choose **Consultative**, press the **Transfer** soft key or press  $\left(\cdot\right)$ after speaking with your contact.

### **FORWARD CALLS**

You can forward an incoming call to a contact or forward all incoming calls to a contact.

### *To forward an incoming call:*

- On the **Incoming Call** screen, select **Forward.**
- Enter your contact's number and select **Forward.**

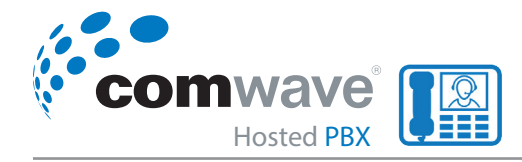

### *To forward an incoming call:*

- On the incoming call screen, select **Forward.**
- Enter your contact's number and select **Forward.**

#### *To forward all incoming calls:*

- On the main menu, select **Forward**.
- If you have more than one line, select a line.
- Choose either **Always, No Answer,** or **Busy.**
- Enter a contact's number and select **Enable.**  If you chose **No Answer,** you can enter the number of rings before the call is forwarded.

#### *To disable call forwarding:*

- On the main menu screen, select **Forward.**
- If you have more than one line, select a line.
- Choose your forwarding type and select **Disable.**

### **Initiate a conference call**

You can initiate a conference call with up to 24 contacts.

#### *To initiate a conference call:*

- Call a contact.
- Select **Conference** and call your next contact.
- When your contact answers, select **Conference.** You can also join an active and held call into a conference call.

#### *To join two calls into a conference call:*

- On the calls screen, select **Join.**

### **Manage conference calls**

When you initiate a conference call, you can manage all or individual conference participants.

#### *To manage all conference participants, do one of the following:*

- Select **Hold** to hold all participants.
- Select **Mute** to mute all participants.

#### *To manage individual participants:*

Highlight a participant and select **Manage.** Then do one of the following:

- Select **Far Mute** to mute the participant.
- Select **Hold** to place the participant on hold.
- Select **Remove** to remove the participant from the conference and create a separate call with the participant.
- Select **Information** to view information for the participant.

### **View Recent calls**

You can view placed, received, and missed calls.

#### *To view recent calls:*

- Select **Directories > Recent Calls.**

### **View the Contact Directory**

You can view and add contacts to the Contact Directory.

#### *To view the contact directory:*

- Select **Directories > Contact Directory.**

#### *To add a contact to the contact directory:*

- In the contact directory, select **Add.**
- Enter the contact's information and select **Save.**

You can enter a number between 1 and 99 in the **Favourite Index** field to make a contact a favourite.

### **Listen to Voicemail**

When you have new voicemail messages, the messages icon  $\omega$  displays on your line.

#### *To listen to voicemail:*

- On the main menu screen, select Messages or press  $QQ$ .
- Select **Message Center > Connect.**
- Follow the prompts.

#### **Enable Do Not Disturb**

You can enable **Do Not Disturb** when you do not want to receive calls.

#### *To enable or disable Do Not Disturb:*

- On the main menu screen, select **DND.**